# Menu Control in VB.NET

Kavita K. Bharti Assistant Professor Computer Department Durga Mahavidyalaya, Raipur

#### **Introduction:**

A menu is used as a menu bar in the Windows form that contains a list of related commands, and it is implemented through MenuStrip Control. The Menu control is also known as the VB.NET MenuStrip Control. The menu items are created with ToolStripMenuItem Objects.

create a MenuBar by dragging a MenuStrip control from the toolbox and dropping it to the Windows form.

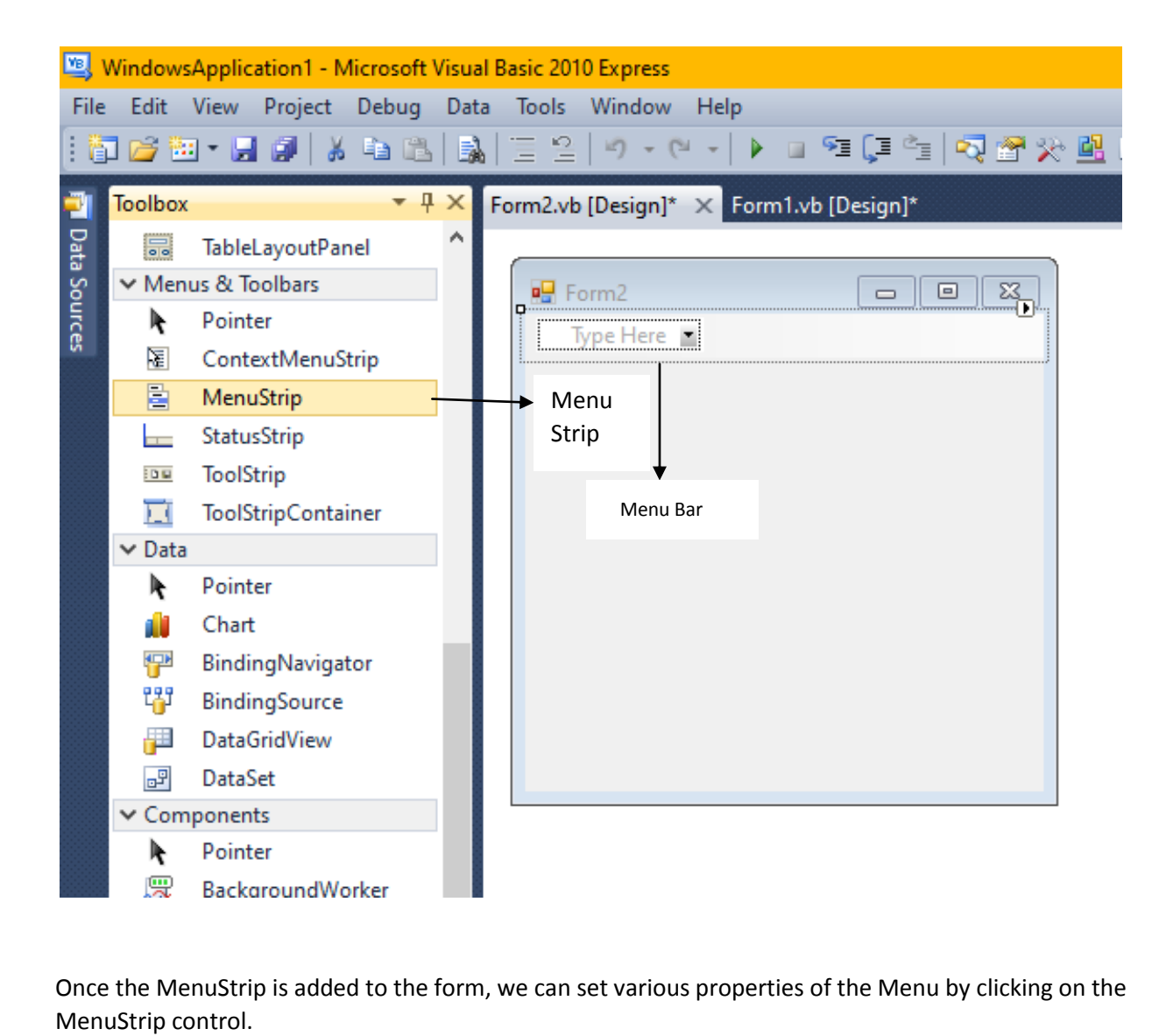

Once the MenuStrip is added to the form, we can set various properties of the Menu by clicking on the

### **Properties of the MenuStrip Control**

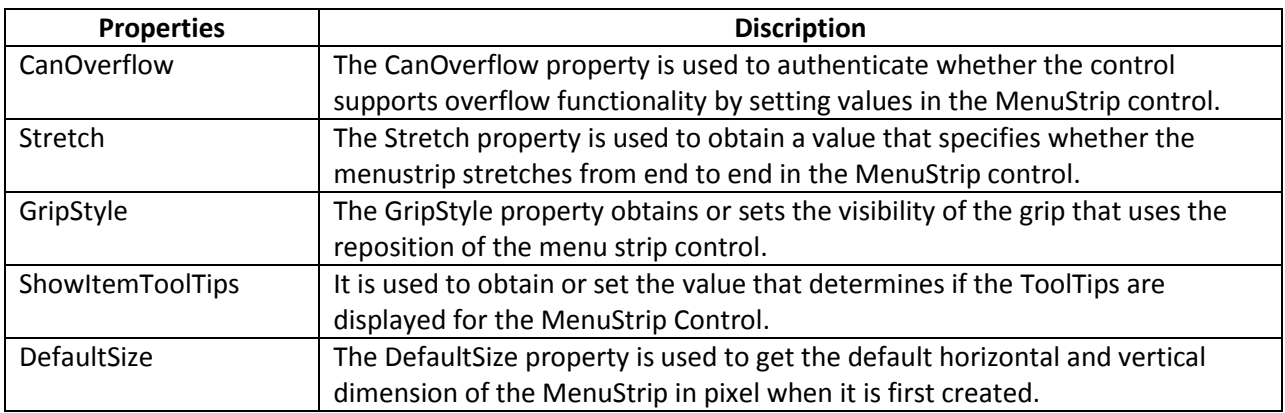

There are following properties of the VB.NET MenuStrip control.

### **Methods of the MenuStrip Control**

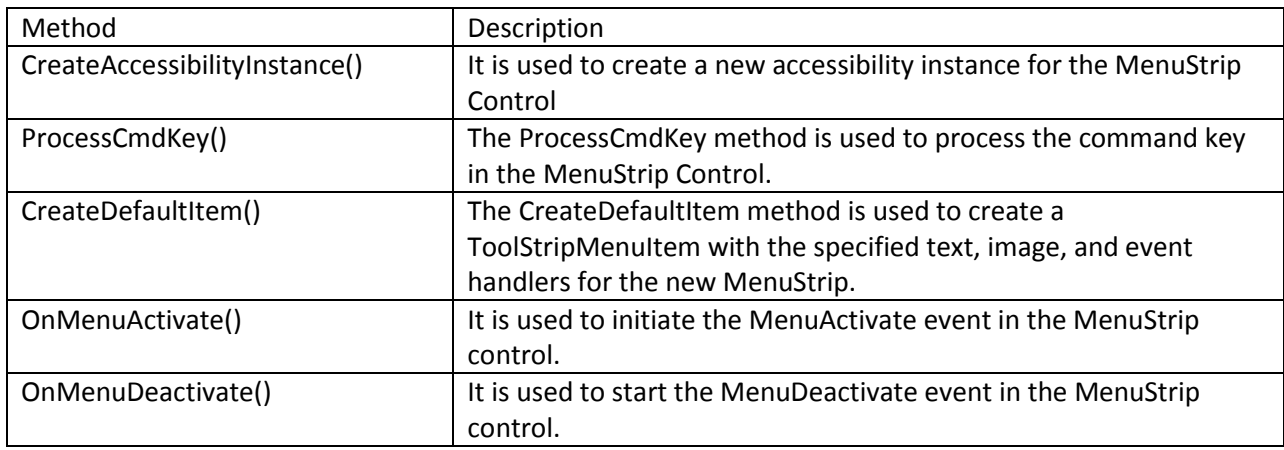

#### **Events of the MenuStrip Control**

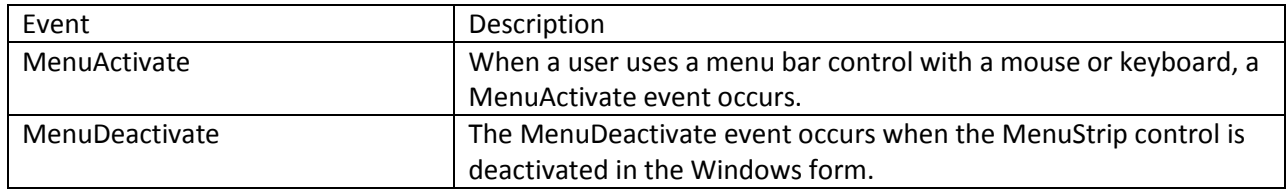

### Program to display the menu bar in the Windows form.

Form1.vb [Design]\* X **de les** P<sub>s</sub> Form1  $-23$ Edit View Help **Type Here** File New  $O$ pen Save Save As Print Exit Þ. **Type Here Type Here** 

we have created the menu and sub-items of the menu bar in the form.

we write the Shortcut keys for the File subitems, such as New -> Ctrl + N, Open -> Ctrl + O, etc.

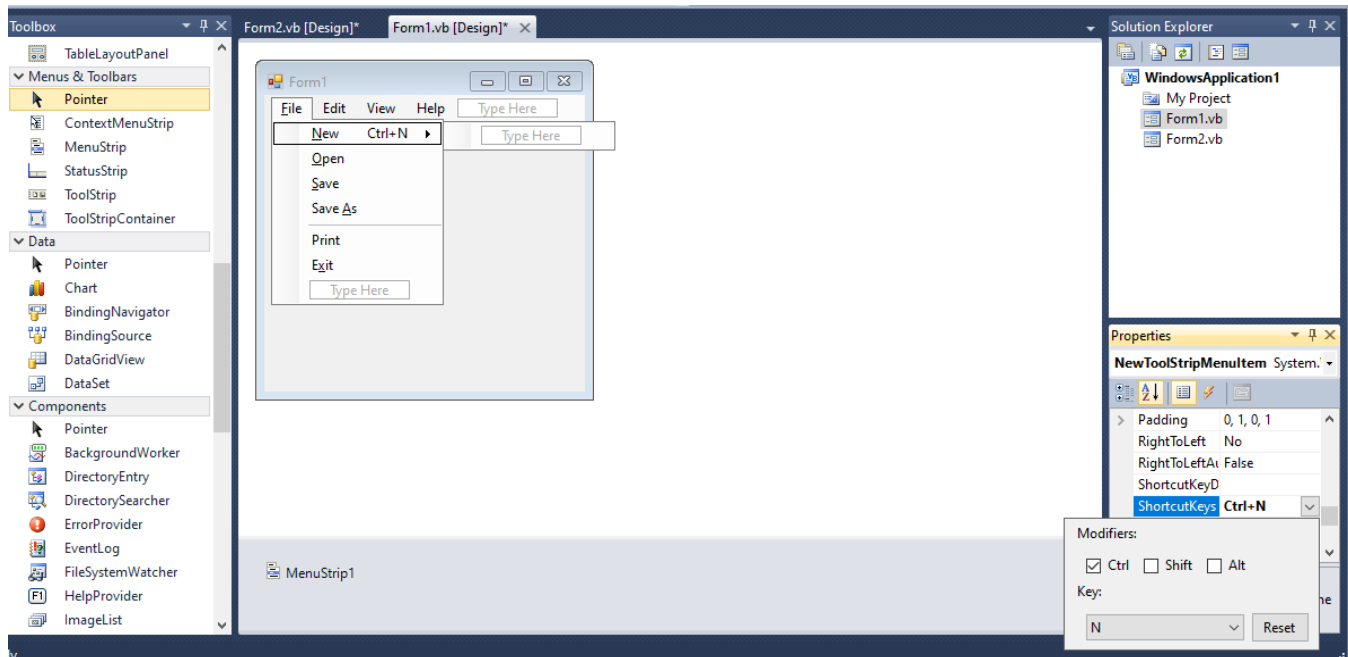

### Coding on open Menu

#### Public Class Form1

 Private Sub Form1\_Load(ByVal sender As System.Object, ByVal e As System.EventArgs) Handles MyBase.Load

#### End Sub

 Private Sub OpenToolStripMenuItem\_Click(ByVal sender As System.Object, ByVal e As System.EventArgs) Handles OpenToolStripMenuItem.Click

## OpenFileDialog1.ShowDialog()

 End Sub End Class

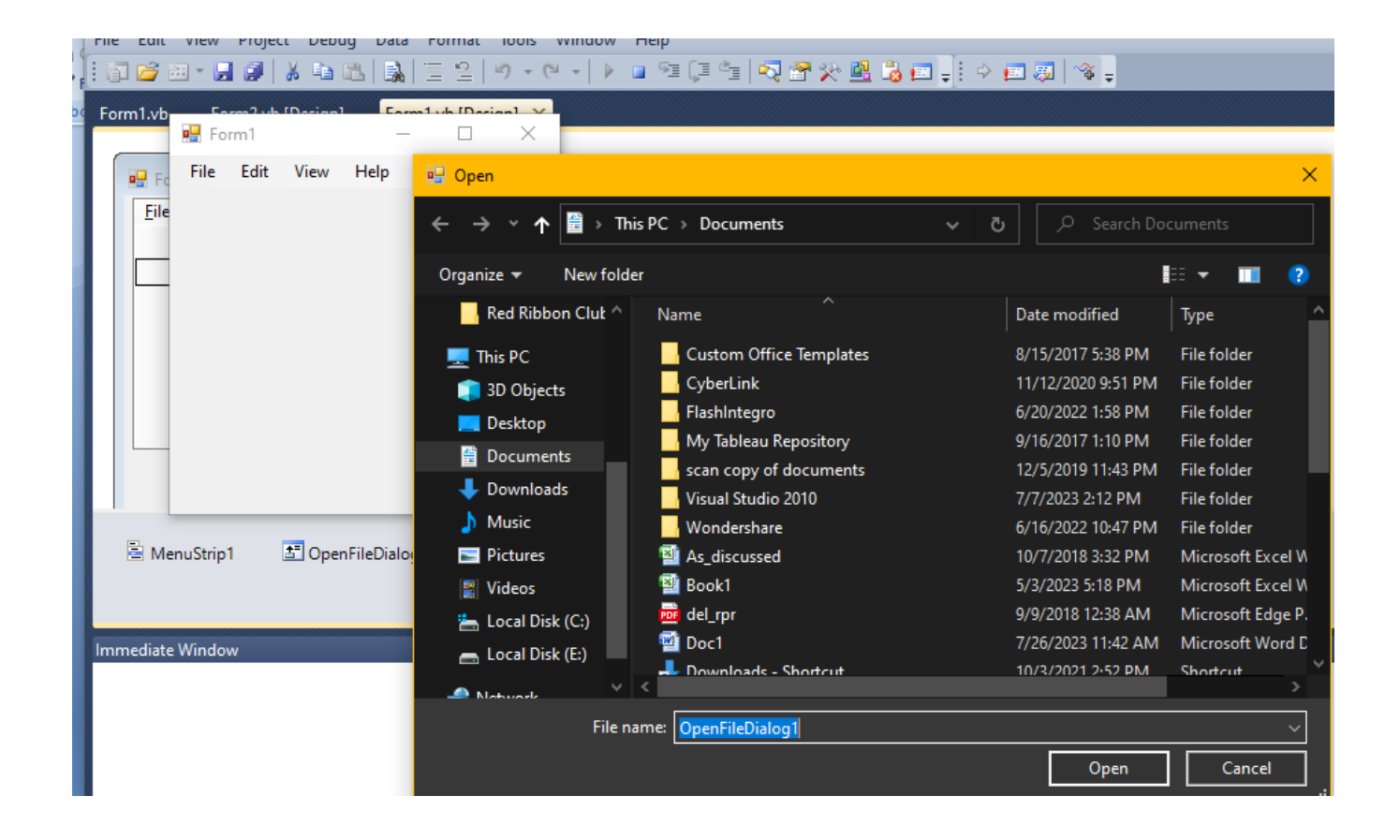